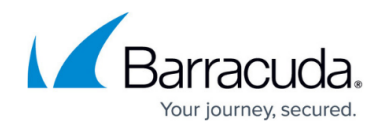

## **Resetting Local Group Policy on an End Device**

<https://campus.barracuda.com/doc/99621231/>

The Barracuda RMM Support Team acknowledges that the Local Group Policy sometimes needs to be reset to default. This could be done at our request for testing or if partners are decommissioning a device from a site. Please follow the steps below to remove the group policy from Windows end devices.

## **Group Policies at a Local Level**

- Open CMD Prompt as Administrator
- Run these two commands

RD /S /Q "%WinDir%\System32\GroupPolicyUsers" RD /S /Q "%WinDir%\System32\GroupPolicy"

This will reset the Group Policy to default after running this command

gpupdate /force

## **Group Policies applied via Domain**

If your device was Domain Joined and the policy changes were done from the Domain Configuration Guide, you can script the changes in a BAT file with the following information.

```
DEL /S /F /Q "%ALLUSERSPROFILE%\Microsoft\Group Policy\History\*.*"
REG DELETE HKLM\SOFTWARE\Microsoft\Windows\CurrentVersion\Group Policy /f
REG DELETE HKLM\Software\Policies\Microsoft /f
REG DELETE HKLM\SOFTWARE\Microsoft\Windows\CurrentVersion\Policies /f
REG DELETE HKCU\SOFTWARE\Microsoft\Windows\CurrentVersion\Policies /f
REG DELETE HKCU\Software\Policies\Microsoft /f
REG DELETE "HKCU\Software\Microsoft\Windows\CurrentVersion\Group Policy
Objects" /f
DEL /F /Q C:\WINDOWS\security\Database\secedit.sdb
klist purge
gpupdate /force
exit
```
## Barracuda RMM

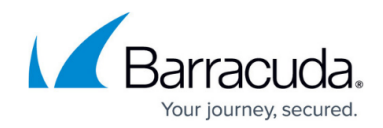

© Barracuda Networks Inc., 2024 The information contained within this document is confidential and proprietary to Barracuda Networks Inc. No portion of this document may be copied, distributed, publicized or used for other than internal documentary purposes without the written consent of an official representative of Barracuda Networks Inc. All specifications are subject to change without notice. Barracuda Networks Inc. assumes no responsibility for any inaccuracies in this document. Barracuda Networks Inc. reserves the right to change, modify, transfer, or otherwise revise this publication without notice.